## Office of the Registrar - Sloomington

## eGrade Change Administrator Initiated

Indiana University has developed an electronic grade change (eGrade Change) process to allow administrators to submit grade changes online. Here's how:

## Using eGrade Change

1. Log in to One <a href="https://one.iu.edu">https://one.iu.edu</a> Search

"Administrative eGrade Change"

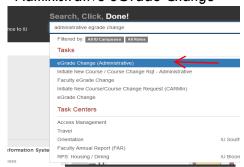

Select "Start"

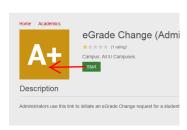

3. Enter the student's University ID

| Please enter Student's University ID                                                                            |  |  |  |  |  |  |
|----------------------------------------------------------------------------------------------------|--|--|--|--|--|--|
| Upon pressing Submit, a list of the student's courses and grades you are authorized to change will be displayed |  |  |  |  |  |  |
| Student's University ID: Submit                                                                                 |  |  |  |  |  |  |

- 4. Click submit
- 5. A page will display with the student's record

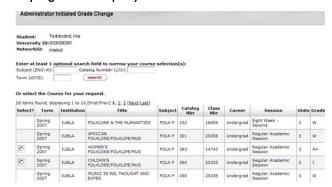

6. Use the search boxes at the top to refine the course search, if necessary

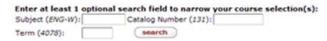

- 7. Select the desired course. Note: Only enrollments with grades eligible for updating will have a radio button available for selection
- 8. Select the new grade from the drop down box

9. Select the reason for the grade change from the drop down box

| Change Course Grade to: |   |        |        |     |       |        |   |
|-------------------------|---|--------|--------|-----|-------|--------|---|
| Select Grade            | ₹ | Select | Reason | for | Grade | Change | ₹ |
| continue back           |   |        |        |     |       |        |   |

- 10. Click continue
- 11. Enter additional details in the box provided.

  Note: If an FN grade is selected you must enter the last date of attendance in the box

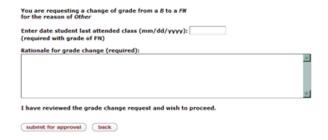

- Click submit for approval to finalize the request. The request will be routed via workflow for necessary approvals
- 13. A confirmation screen will display with the Document ID. Use it to track the progress of the grade change in workflow
- 14. Once the request is approved and applied to the student's record an email is sent to the instructor of record, the student, and the initiator of the request

Note: There are eight\* types of grade changes:

- Grade Changes (official grade to official grade)
- Removal of I (incomplete to official grade)
- Removal of R (R to official grade)
- Retroactive W (official grade to withdrawn)
- I to W (incomplete to withdrawn)
- Extension of I (incomplete extended indefinitely)
- FN/N to W (F for lack of attendance/no attendance to withdrawn)
- ADS to W (academic misconduct grade to withdrawn)

\*Please note that not all change types are available for all departments. Contact the Office of the Registrar for information.